Daniel John Stine AIA, CSI, CDT

# Residential Design Using AutoCAD 2019 Includes video instruction

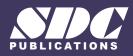

Better Textbooks. Lower Prices. www.SDCpublications.com

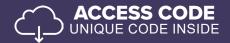

## Visit the following websites to learn more about this book:

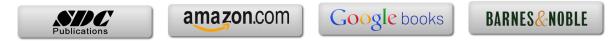

## Table of Contents

|    |             |                      |                              | Page |
|----|-------------|----------------------|------------------------------|------|
| 4  | 0           | ing Started with     |                              |      |
| 1. |             |                      |                              |      |
|    | 1-1         | What is AutoCA       | 1-1                          |      |
|    | 1-2         |                      | AutoCAD 2019 User Interface  | 1-3  |
|    | 1-3<br>1-4  | Open, Save & Cl      | 1-11<br>1-15                 |      |
|    | 1-4<br>1-5  | Creating a New I     | 8                            | 1-15 |
|    | 1-5<br>1-6  | 0                    | Pan to View Your Drawings    | 1-17 |
|    | 1-0         | Introduction to A    | CAD Help System              | 1-23 |
|    | 1-/         |                      | Seview Questions             | 1-27 |
| 2. | Cras        | sh Course Introd     |                              |      |
|    | 2-1         | Lines and Shape      | 2-1                          |      |
|    | 2-2         | Object Snaps         | ~                            | 2-16 |
|    | 2-3         | Modify Tools         |                              | 2-22 |
|    | 2-4         | Annotations          |                              | 2-35 |
|    | 2-5         | Printing             |                              | 2-39 |
|    |             | 0                    | 's Review Questions          | 2-43 |
| 3. | Drav        | wing Architectu      | ral Objects (Draw & Modify)  |      |
|    | 3-1         | Rectilinear Obje     |                              | 3-1  |
|    | 3-2         | Objects with Cu      | rves                         | 3-9  |
|    | 3-3         | Using Layers         |                              | 3-31 |
|    |             | Self-Exam e          | 's Review Questions          | 3-41 |
| 4. | FLOOR PLANS |                      |                              |      |
|    | 4-1         | Walls                |                              | 4-1  |
|    | 4-2         | Doors                |                              | 4-21 |
|    | 4-3         | Windows              |                              | 4-36 |
|    | 4-4         | Annotation and       |                              | 4-42 |
|    |             |                      | 's Review Questions          | 4-53 |
|    |             | Additional Tasks     | -                            |      |
|    |             | Task 4-1             | Fireplace - North            | 4-54 |
|    |             | Task 4-2             | Main Stairway                | 4-59 |
|    |             | Task 4-3             | Secondary Stairway           | 4-60 |
|    |             | Task 4-4             | Porch                        | 4-61 |
|    |             | Task 4-5             | Garage Steps                 | 4-62 |
|    |             | Task 4-6             | Fireplace - South            | 4-62 |
| 5. |             | ERIOR ELEV           |                              |      |
|    | 5-1         | Elevation Outlin     | ies                          | 5-1  |
|    | 5-2         | Windows              |                              | 5-18 |
|    | 5-3         | Doors                | 1.0.1.                       | 5-29 |
|    | 5-4         | Chimney, Railing     |                              | 5-37 |
|    |             | Self-Exam &          | 5-51                         |      |
|    |             | Additional Tasks     | _                            |      |
|    |             | Task 5-1             | Grade Line                   | 5-52 |
|    |             | Task 5-2             | Draw the Other Chimney       | 5-54 |
|    |             | Task 5-3<br>Task 5-4 | Print Content from a Website | 5-55 |
|    |             | Task 5-4             | Adding Foundation Lines      | 5-55 |

|     |                    |                                                                                                    | Page         |  |
|-----|--------------------|----------------------------------------------------------------------------------------------------|--------------|--|
| 6.  | SECTIONS           |                                                                                                    |              |  |
|     | 6-1                | Building Sections                                                                                   | 6-1          |  |
|     | 6-2                | Typical Wall Section                                                                                | 6-6          |  |
|     | 6-3                | Adding Annotation to Wall Section                                                                   | 6-10         |  |
|     | 6-4                | Stair Section                                                                                       | 6-14         |  |
|     |                    | Self-Exam & Review Questions                                                                        | 6-24         |  |
|     |                    | Additional Tasks                                                                                    | 6.05         |  |
|     |                    | Task 6-1 Additional Building Sections                                                               | 6-25         |  |
|     |                    | Task 6-2 Wall Section at Garage                                                                     | 6-25         |  |
|     |                    | Task 6-3 Hatch Wall Sections                                                                        | 6-25         |  |
|     |                    | Task 6-4 Stair Detail                                                                               | 6-26         |  |
| 7.  | PLA                |                                                                                                    |              |  |
|     | 7-1                | Bathroom Layout                                                                                     | 7-1          |  |
|     | 7-2                | Bathroom Elevation                                                                                  | 7-8          |  |
|     | 7-3                | Adding Furnishings to your Floor Plans                                                              | 7-21         |  |
|     | 7-4                | Using Tool Palettes                                                                                 | 7-27         |  |
|     |                    | Self-Exam & Review Questions                                                                        | 7-38         |  |
|     |                    | Additional Tasks                                                                                    |              |  |
|     |                    | Task 7-1 Toilet Room Plan Layouts                                                                   | 7-39         |  |
|     |                    | Task 7-2 Toilet Room Elevations                                                                     | 7-39         |  |
|     |                    | Task 7-3 Furniture Layout                                                                           | 7-39         |  |
| 0   | 0777               |                                                                                                    |              |  |
| 8.  | <b>SITE</b><br>8-1 | E PLAN                                                                                              | 8-1          |  |
|     | 8-2                | Draw Existing Survey<br>Add House, Driveway and Walks                                               | 8-10         |  |
|     | 8-3                | Layout New Contours                                                                                 | 8-14         |  |
|     | 0-5                | Self-Exam & Review Questions                                                                        | 8-21         |  |
|     |                    | Additional Tasks                                                                                    | 0.21         |  |
|     |                    | Task 8-1 Add items to the Site Plan                                                                 | 8-22         |  |
|     |                    | Task 8-2 Draw another Grade Profile                                                                 | 8-22         |  |
|     |                    | Task 8-3 Update Grade Profile for Each Exterior Elev.                                               | 8-22         |  |
|     |                    | 1                                                                                                   |              |  |
| 9.  |                    | EDULES & SHEET SET UP                                                                               |              |  |
|     | 9-1                | Room Finish Schedule                                                                                | 9-1          |  |
|     | 9-2                | Sheet Set up & Management (Sheet Sets)                                                              | 9-17         |  |
|     | 9-3                | Sheet Index                                                                                         | 9-46         |  |
|     |                    | Self-Exam & Review Questions                                                                        | 9-53         |  |
|     |                    | Additional Tasks                                                                                    | 0.54         |  |
|     |                    | Task 9-1 Create a Door Schedule                                                                     | 9-54         |  |
|     |                    | Task 9-2 Place all your Views on Sheets<br>Task 9-3 Place Callout Blocks to Reference your Drawings | 9-54         |  |
|     |                    |                                                                                                    | 9-54<br>9-54 |  |
|     |                    | Task 9-4 Add Additional Raster Images to your Drawings                                              | 9-04         |  |
| 10. | LINI               |                                                                                                    |              |  |
|     | 10-1               | LINEWEIGHTS & PLOTTING<br>0-1 Lineweights                                                           |              |  |
|     | 10-2               | Plotting: Digital Set                                                                               | 10-12        |  |
|     | 10-3               | Plotting: Hardcopy Set                                                                              | 10-26        |  |
|     |                    | Self-Exam & Review Questions                                                                        | 10-36        |  |
|     |                    | Additional Tasks                                                                                    |              |  |
|     |                    | Task 10-1 Apply Lineweights to all your Drawings                                                    | 10-37        |  |
|     |                    | Task 10-2 Plot all your Drawings Full Size                                                          | 10-37        |  |
|     |                    | Task 10-3 Email a DWF File                                                                          | 10-37        |  |
|     |                    | Task 10-4 View your files in the Cloud                                                              | 10-37        |  |
|     |                    |                                                                                                    |              |  |

#### Index

Index-1

### **Exclusive Bonus Content**

Instructions for download on inside front cover of book

#### 11. INTRODUCTION TO COMPUTERS- 49 page PDF

- 11-1 Computer Basics: Terms and Functions
- 11-2 Overview of the Windows User Interface
- 11-3 File Management Introduction

Self-Exam & Review Questions

#### 12. INTRODUCTION: MUST KNOW COMMANDS- 89 page PDF

- 12-1 Drafting and Display Tools
- 12-2 Draw Commands
- 12-3 Modify Part 1
- 12-4 Modify Part 2
- 12-5 Annotation and Layers
- 12-6 Plotting

Self-Exam & Review Questions

#### Appendix A – Engineering Graphics - 38 page PDF

- A-1 Introduction
- A-2 Engineering Graphics
- A-3 Orthographic Projection

#### Appendix B – ROOF STUDY WORKBOOK – DRAFT EDITION - 90 page PDF

#### Appendix C – Sketching Exercises - 52 page PDF

- C-1 Introduction
- C-2 Freehand sketching from photos
- C-3 Surveying and Sketching Objects
- C-4 Sketching Floor Plans
- C-5 Sketching Elevations two point perspective
- C-6 Sketching Elevations one point perspective
- C-7 Sketching Plans one point perspective

#### Videos

- 1. User Interface
- 2. Getting Started
- 3. Draw Tools
- 4. Modify Tools
- 5. Annotation
- 6. Floor Plans
- 7. Exterior Elevations
- 8. Sections
- 9. Interior Design
- 10. Plotting